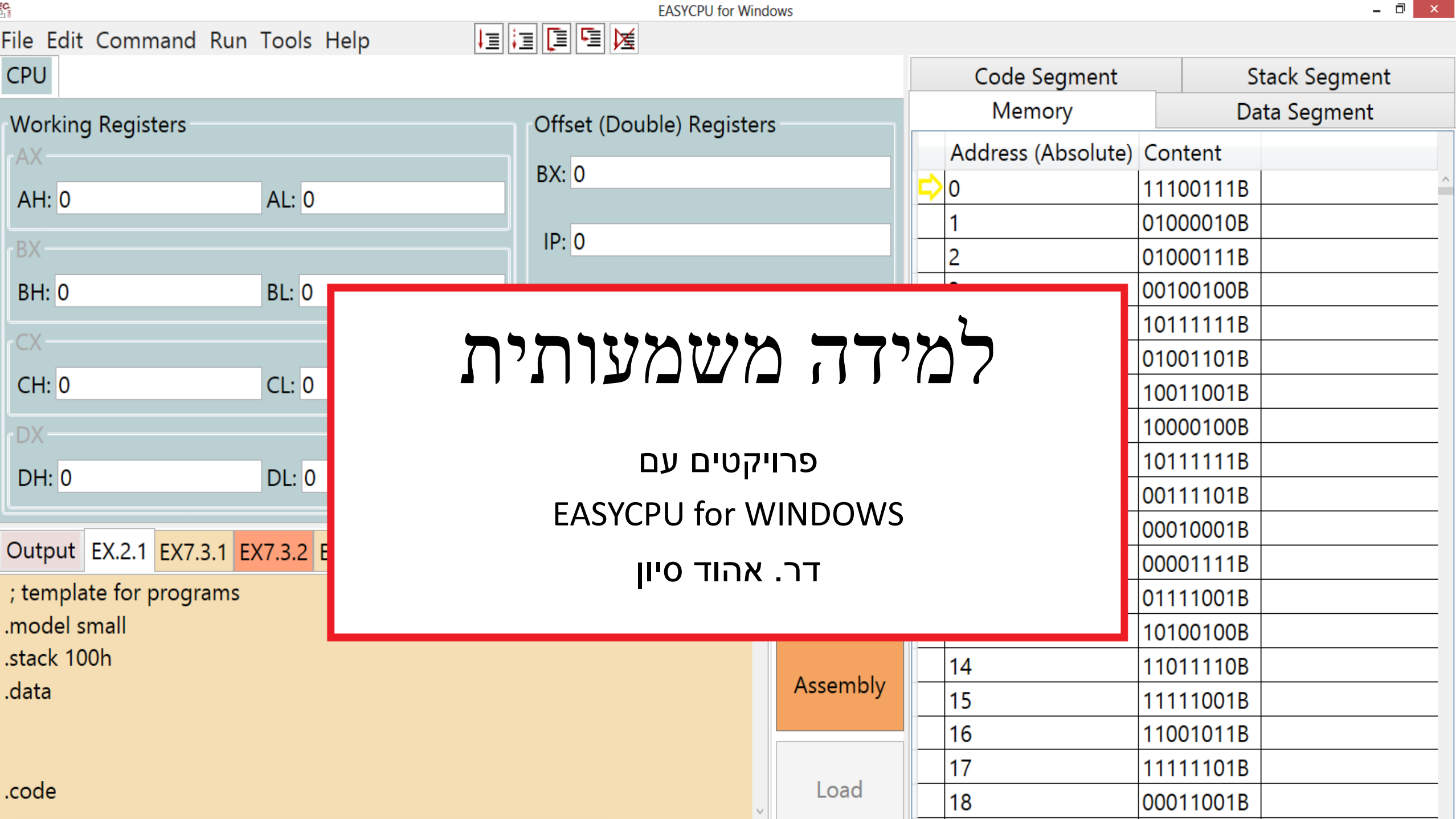

# ב)<br><sub>א</sub>ב לפני הכל, מוטיבציה: מה קורה שם ב"ראש" של המחשב?

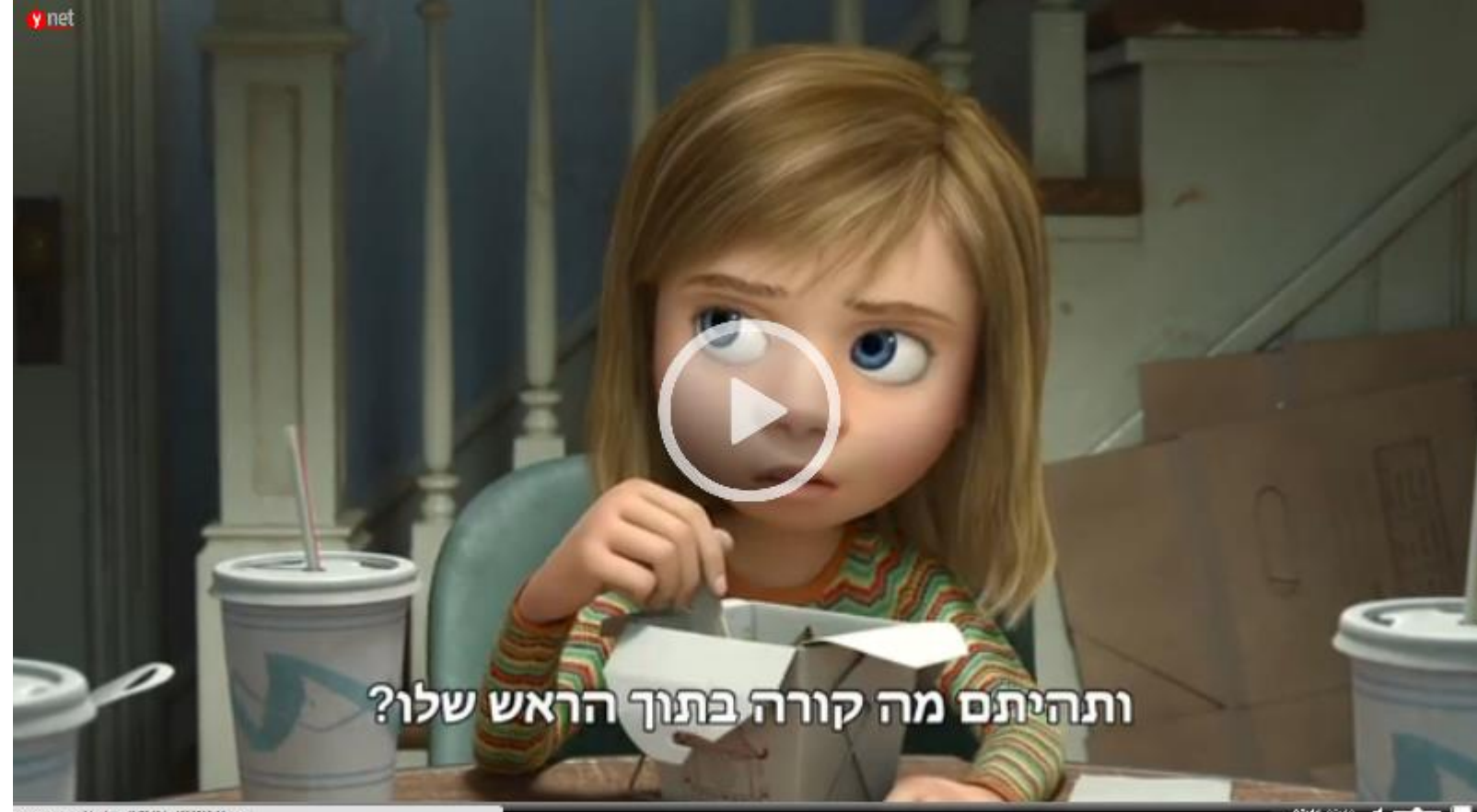

www.grid.co. I/adicids/0.7340 L-4505330,00.44

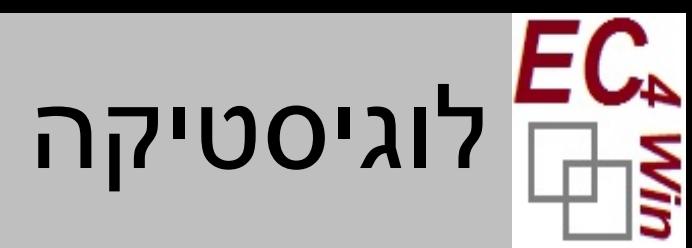

#### • הקורס כולל

- מצגות מאירות עיניים
- חוברת עבודה הטובה גם ללימוד עצמי
	- סביבת עבודה קלה להתקנה
- ניתן לפנות אלי לפרטים ב: EHUDSIVAN@GMAIL.COM

אופן התקנה:

- 1. יש להוריד את הגרסה הדחוסה המתאימה אל המחשב (32 או 64 ביט לפי מערכת ההפעלה המותקנת על המחשב)
	- .2 יש להסיר התקנה ישנה של ,EASYCPU אם קיימת )דרך לוח הבקרה הסר תוכנות(
		- .3 יש להרחיב את הגרסה הדחוסה שהורדת
		- 4. יש להפעיל את קובץ ה EasyCPU.exe או setup.exe שבתוך הגרסה

<https://drive.google.com/file/d/0BzwNVU23ZZ-kcVVGNXNXRVptbVk/view?usp=sharing>:ביט 64

<https://drive.google.com/file/d/0BzwNVU23ZZ-keDBVLVlUVm8xQmc/view?usp=sharing> :ביט 32

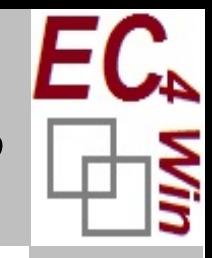

# EasyCPU for Windows: סביבת פיתוח אינטגרטיבית

[.7 בניית פרויקט מסכם](#page-10-0)

[.6 הרצת תכנית ומציאת שגיאות ריצה](#page-9-0)

[.5 טעינת תכנית לזיכרון](#page-8-0)

[.4 כתיבת תכנית ומציאת שגיאות דקדוק](#page-7-0)

[.3 פקודות מכונה: לימוד עצמי](#page-6-0)

[.2 מבנה המחשב: המחשה של](#page-5-0) CPU, זיכרון, קלט ופלט

[.1ייצוג המידע: הכל אפסים ואחדים והמשמעות תלויה בהקשר](#page-4-0)

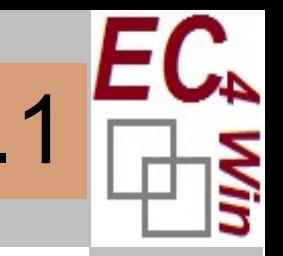

### .1 ייצוג המידע: הכל אפסים ואחדים והמשמעות תלויה בהקשר

- את הנתונים בזיכרון ניתן לראות כ:
	- רצף של 0-ים ו 1-ים
	- ערכם העשרוני לפי בסיס 2
	- ערכם העשרוני לפי משלים ל 2
		- ערכם התווי לפי טבלת ASCII
			- ערכם לפי בסיס 16
- משמעותם כאשר הם מיצגים תכנית בזיכרון
- ניתן לשנות ערך בזיכרון בכל אחת מהדרכים

<span id="page-4-0"></span>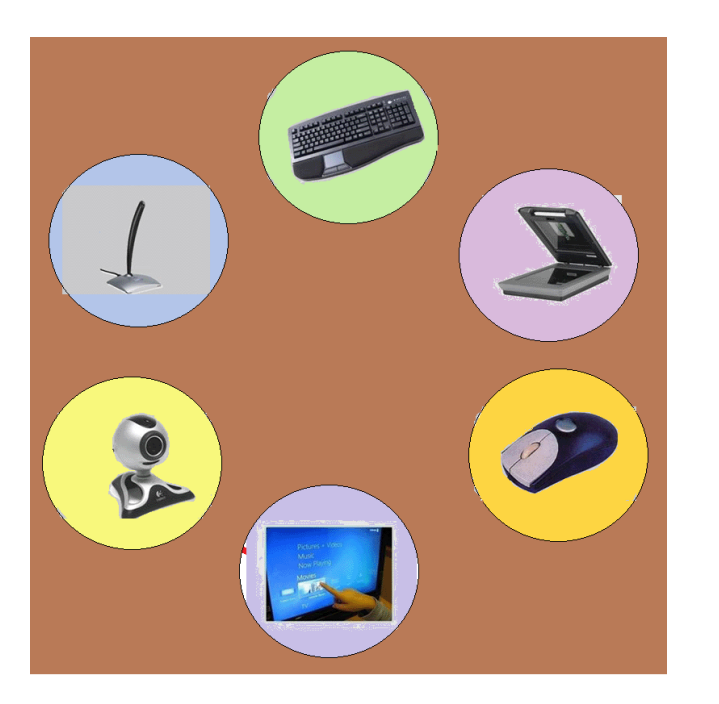

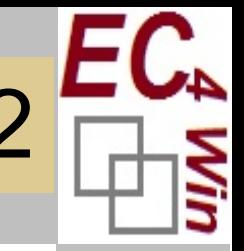

# .2 מבנה המחשב: המחשה של CPU, זיכרון

- ה CPU:
- אוגרי העבודה (הכפולים והחצויים)
	- אוגרי ההיסט ואוגרי הבסיס
		- הדגלים
			- הזיכרון
- רחוב ארוך שלכל בית יש כתובת ובכל בית גרות 8 סיביות
- <span id="page-5-0"></span>"סמטת , • הסגמנטים בזיכרון כ"סימטאות" בתוך הזיכרון "סמטת הנתונים" המחסנית"..

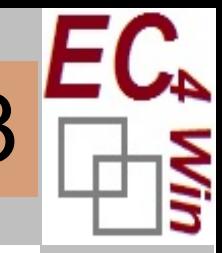

# .3 פקודות מכונה: לימוד עצמי

- ניתן להריץ את כל הפקודות ישירות ולראות את השפעתן
	- התלמיד יכול לגלות בעצמו תפקיד של כל פקודה
- הממשק מלמד אותך מה האופרנדים החוקיים של כל פקודה
- הממשק מאפשר לך להריץ את הפקודה שוב ושוב בערכים שונים של האופרנדים
	- הממשק מאפשר הגדרת משתנים כאופרנדים
- <span id="page-6-0"></span>• הממשק מאפשר הגדרת תוויות )labels )כאופרנדים )לבדיקת פקודות קפיצה(

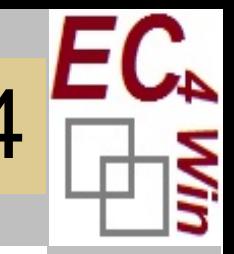

#### .4 כתיבת תכנית ומציאת שגיאות דקדוק

- פתיחה של קובץ חדש מעלה תבנית המראה מבנה קבוע של תכנית באסמבלר
	- הממשק נותן כלי עריכה סטנדרטים
		- העתק הדבק
		- הגעה לשורה
			- חיפוש
		- Undo/Redo •
	- הממשק מאפשר ניהול סטנדרטי של קבצי פיתוח במחשב
		- הממשק מאפשר כתיבה של מספר תכניות במקביל
- <span id="page-7-0"></span>• לאחר שמירה ניתן להדר את התכנית ובמקרה של טעות הממשק יתמקד בשורה הבעייתית

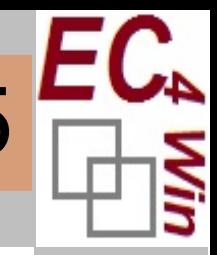

# .5 טעינת תכנית לזיכרון

- ברגע שתוכנית עוברת הידור, ניתן לטעון אותה לזיכרון
	- בכל שלב רק תכנית אחת טעונה בזיכרון
		- לאחר הטעינה:
- <span id="page-8-0"></span>• ניתן לראות את המשתנים במקטע הנתונים ואת הקוד במקטע הקוד
	- אוגרי ההיסט, IP ו SP, מתעדכנים

### .6 הרצת תכנית ומציאת שגיאות ריצה

- ניתן להריץ תכנית ולראות את הפלט בלשונית הפלט
- עבור כל פקודת קלט נפתח חלון בו המשתמש יכול להזין קלט בכל אחד מהפורמטים )עשרוני, בינארי, אוקטלי, בסיס 16 ותווי(
- ניתן להריץ את התוכנית פקודה אחר פקודה ואף לדלג על תתי תכניות
	- ניתן לשים נקודות עצירה הן בקוד והן בתאי זיכרון
- <span id="page-9-0"></span>• ניתן לייצר טבלת מעקב תוך כדי ריצה המראה את מצב האוגרים והמשתנים לאחר כל פקודה

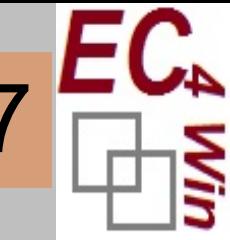

# .7 בניית פרויקט מסכם

- ניתן להדפיס תווים
- <span id="page-10-0"></span>• הערות שנכתבות בפקודות הקלט והפלט )IN ו OUT )מוצגות למשתמש